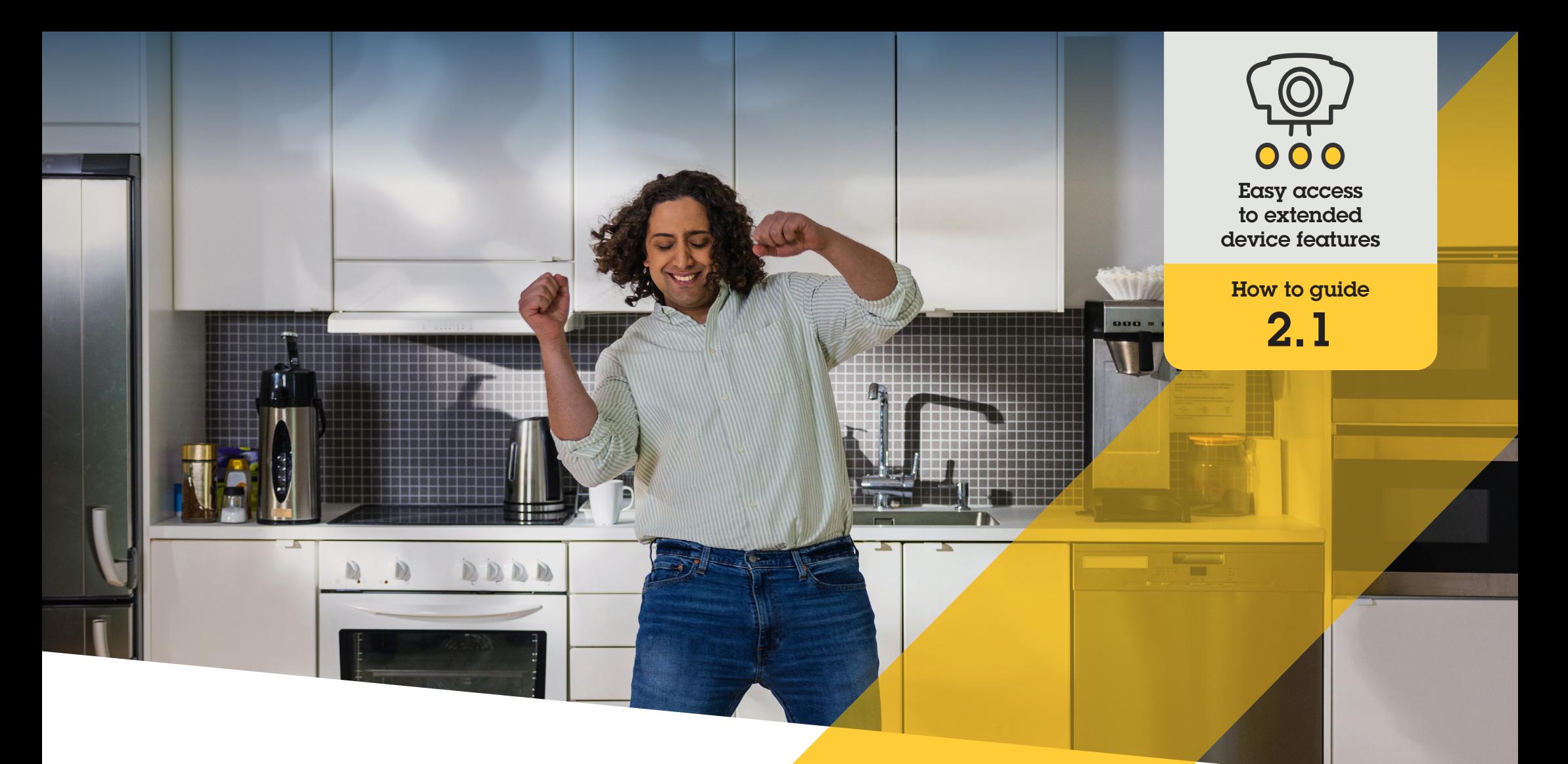

# Set up operator controls

AXIS Optimizer for Milestone XProtect<sup>®</sup>

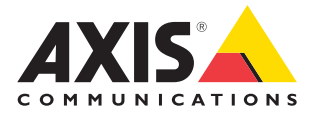

# Step-by-step: Set up operator controls

AXIS Optimizer operator controls allow admin roles and approved operators to access an Axis camera's specific features directly from Smart Client. Both preinstalled and custom operator controls are available. Admin roles can also set privilege rights regarding which controls an operator can access.

#### **Requirements**

Install your choice of:

- Milestone XProtect Corporate 2019 R3 or later
- Milestone XProtect Expert 2019 R3 or later
- $\circ$  Install the latest version of AXIS Optimizer on the Management Client
- $\circ$  Axis devices with firmware version 7.10. 7.40, or later (versions 7.20 and 7.30 don't support operator controls) and the support operator support to get you started

#### **Access pre-installed operator controls**

- 1. In Smart Client, click **Live** and go to your Axis camera
- 2. Click the **operator controls symbol** in the Smart Client menu bar
- 3. Select which function to use (turn on/off)

#### **Create custom operator controls**

- 1. In Management Client, go to **Site Navigation** ➔ **AXIS Optimizer** ➔ **Operator controls**
- 2. Select a device or a group of devices
- 3. Click Add **new control**
- 4. Enter a **Name** and a **Description**
- 5. Select **Administrator** if you want the operator control to be available only to users with administrator rights
- 6. Add the VAPIX URL for the specific control.

 Example: To add a Defog on operator control, enter this URL: /axis-cgi/param. cgi?action=update&imageSource.IO.Sensor.Defog=on

To learn more about Axis network device APIs, see the [VAPIX Library.](https://help.axis.com/en-us/axis-optimizer-for-milestone-xprotect)

7. Go to Smart Client and test that the operator control works as expected

#### **Set operator privileges for operator controls**

- 1. In Management Client, go to Site **Navigation** ➔ **AXIS Optimizer** ➔ **Operator controls**
- 2. Select a device or a group of devices
- 3. Select which operator controls you want an operator to have access to in Smart Client

**[Watch AXIS Optimizer how to videos](https://www.axis.com/products/axis-optimizer-for-milestone-xprotect/savings)**

**[See online user manual](https://help.axis.com/en-us/axis-optimizer-for-milestone-xprotect#about-operator-controls)**

**[Download more how to guides](https://www.axis.com/products/axis-optimizer-for-milestone-xprotect/savings)**

**[Read AXIS Optimizer getting started guide](https://www.axis.com/dam/public/a1/da/43/solution-note--axis-optimizer--getting-started-en-US-411854.pdf)**

**Step-by-step workflows for specific jobs-to-be-done may change over time. Please refer to the [online user manual](https://help.axis.com/en-us/axis-optimizer-for-milestone-xprotect) for the latest descriptions**

# Save time and gain direct access to all device features

Many Axis cameras have built-in camera-specific features that enable unique, full capabilities and value such as dewarping, WDR, EIS, IR, or privacy masking. Without AXIS Optimizer, operators must access each device individually to enable, adjust, and use these features. As most operators do not have the right to change device features and settings, they need support from admin roles. Again, more devices mean more time spent managing these features.

### How AXIS Optimizer solves this problem

AXIS Optimizer operator controls allow admin roles and approved operators to get the most value out of their Axis devices by accessing its specific features directly from Smart Client. Once installed, AXIS Optimizer asks connected cameras for all their features. The camera responds with a list of preinstalled operator controls and at the same time, makes these features available directly in the smart client. Which features you gain access to depends on which cameras you have in your system. In addition to preinstalled operator controls, you can create your own custom operator controls. And admin roles can configure which individual operators can access and use specific operator controls.

#### **About AXIS Optimizer for Milestone XProtect**

**AXIS Optimizer is a suite of integrations that optimizes the performance of Axis devices in Milestone XProtect. It ensures all users save considerable time and effort while getting the most out of their Axis and Milestone system. Continuously updated to cover new Axis offerings, it's available for free as a one-time installer on [axis.com.](http://axis.com/products/axis-optimizer-for-milestone-xprotect/savings)**

## About Axis Communications

Axis enables a smarter and safer world by creating solutions for improving security and business performance. As a network technology company and industry leader, Axis offers solutions in video surveillance, access control, intercom, and audio systems. They are enhanced by intelligent analytics applications and supported by high-quality training.

Axis has around 4,000 dedicated employees in over 50 countries and collaborates with technology and system integration partners worldwide to deliver customer solutions. Axis was founded in 1984, and the headquarters are in Lund, Sweden.

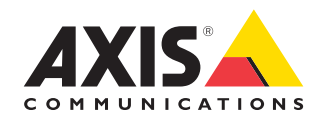

©2023 Axis Communications AB. AXIS COMMUNICATIONS, AXIS, ARTPEC and VAPIX are registered trademarks of Axis AB in various jurisdictions. All other trademarks are the property of their respective owners.